# E1 Line Settings (TD1232)

This is common setting in Brazil.

- \*Be careful! DISA can not be the destination from DID of E1.
- \* Please check extension cards(TD170 and TD174).

  These card should be version 2. ((2) is printed on back side of each card.)

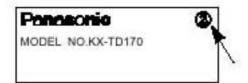

If version 1 is used with E1 card, last 4 channels don't work well. And another problem may happen. (Please refer Installation Manual - 4.2 E1 line installation.)

\* After you set some parameter related with E1, you must reset Main Unit.

After this reset, new setting will begin to work.

### Structure of Menu which this document explaining

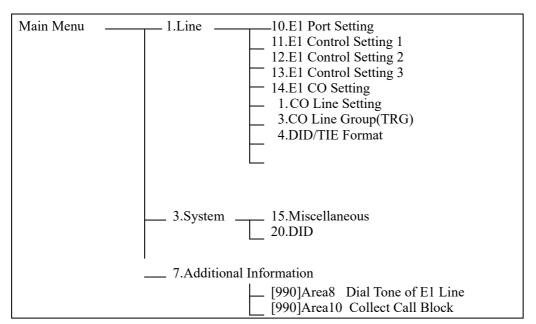

1.Line - 10.E1 Port Setting

| [740] | Channel Assignment | Disable  | -> | DR2    |
|-------|--------------------|----------|----|--------|
| [741] | Dial Mode          | Pulse-10 | -> | MFC-R2 |
| [742] | CPC (IN)           | 02       |    |        |
| [743] | CPC(out)           | 02       |    |        |
| [744] | DID Digit          | 4        |    |        |
| [745] | DR2 Receiver       | Undefine | -> | MFC-R2 |

| 1 Port Setti<br>\\\\\\\\\\\\\\\\\\\\\\\\\\\\\\\\\\\ |                       |                   | ウ Off<br>トトチトトトトトトトト<br>CPC | -line<br>トトトトトトト<br>DID | ウ KX-TD1<br>トトチトトトトトト<br>DR2 | 232 Master<br>トトトトトトトトトト |
|-----------------------------------------------------|-----------------------|-------------------|-----------------------------|-------------------------|------------------------------|--------------------------|
| No.<br>01                                           | Assignment<br>DR2     | Mode<br>MFC-R2    | (IN) (OUT)<br>[02] [02]     |                         | Receiver<br>MFC-R2           |                          |
| 02                                                  | DR2                   | MFC-R2            | [02] [02]                   | [4]                     | MFC-R2                       |                          |
| 03<br>04                                            | DR2<br>DR2            | MFC-R2<br>MFC-R2  | [02] [02]<br>[02] [02]      | [4]                     | MFC-R2<br>MFC-R2             |                          |
| 05                                                  | DR2                   | MFC-R2            | [02] [02]<br>[02] [02]      | [4]                     | MFC-R2                       |                          |
| 06<br>07                                            | DR2<br>DR2            | MFC-R2<br>MFC-R2  | [02] [02]                   | [4]<br>[4]              | MFC-R2<br>MFC-R2             |                          |
| 08<br>09                                            | DR2<br>DR2            | MFC-R2<br>MFC-R2  | [02] [02]<br>[02] [02]      |                         | MFC-R2<br>MFC-R2             |                          |
| 10                                                  | DR2                   | MFC-R2            | [02] [02]                   | 141                     | MFC-R2                       |                          |
| 11<br>12                                            | DR2<br>DR2            | MFC-R2<br>MFC-R2  | [02] [02]<br>[02] [02]      | [4]                     | MFC-R2<br>MFC-R2             |                          |
| 13<br>14                                            | DR2<br>DR2            | MFC-R2<br>MFC-R2  | [02] [02]<br>[02] [02]      | [4]                     | MFC-R2<br>MFC-R2             |                          |
| 15                                                  | DR2                   | MFC-R2            |                             |                         | MFC-R2                       |                          |
|                                                     |                       |                   |                             |                         |                              |                          |
| lit spacebar<br>█ (                                 | to select pa<br>OPY 🔞 | rameter<br># HELP | ₫ P-PAGE                    | ∄ N-PAG                 | E 🛚 SAVE                     | B EXIT                   |

1.Line - 11.E1 Control Setting 1

| I.LIME | <u>– 11.E1 Control Settin</u> | <u>g ı</u>    |    |                      |
|--------|-------------------------------|---------------|----|----------------------|
| [707]  | Clock Mode                    | External      |    |                      |
| [747]  | Line Cording                  | HDB3          |    |                      |
| [748]  | Frame Sequence                | РСМ30         |    |                      |
| [749]  | Frame Option                  | C=0, D=1      |    |                      |
| [750]  | First Digit Timer (DR2/TIE)   | [002] (*32ms) |    |                      |
| [751]  | %Break                        | 60%           | -> | 67%                  |
| [752]  | Dial Click Tone               | Yes           |    |                      |
| [753]  | Inter Digit Pause             | 830ms         |    |                      |
| [754]  | Flash Detection               | 208-1016ms    | -> | Disable or 80-1016ms |
| [755]  | Answer Decision Timer         | [001] (*32ms) |    |                      |
| [756]  | Seizure ACK Wait Timer        | [05] (*0.5s)  | -> | [14]                 |
| [757]  | Pulse Type                    | Type-A        |    |                      |
| [758]  | DR2 Signaling Type            | Normal        |    |                      |
| [759]  | Inter Digit Time              | [05] (*1.0s)  |    |                      |
| [760]  | Bit Position for Dial Pulse   | A-bit         |    |                      |
| [761]  | Bit Position for Clear Back   | A-bit         | -> | B-bit                |

1.Line - 12.E1 Control Setting 2

|       | IZ.LI Odnu di detung Z             |              |    |      |
|-------|------------------------------------|--------------|----|------|
| [762] | E&M Signaling Type                 | Type-2       |    |      |
| [763] | E&M Pulse Length (seizure)         | 150ms        |    |      |
| [764] | E&M Pulse Length (answer)          | 600ms        |    |      |
| [765] | E&M Pulse Length (clear)           | 600ms        |    |      |
| [766] | Meter Pulse Detection Mode         | No Detection |    |      |
| [767] | Meter Pulse detection Bit Position | B-Bit        |    |      |
| [768] | Meter Pulse Detection Length       | [16] (*8ms)  |    |      |
| [769] | DSP Gain DTMF Transmit             | [03]         |    |      |
| [770] | DSP Gain DTMF Receive              | [16]         |    |      |
| [771] | DSP Gain MFC-R2 Transmit           | [16]         |    |      |
| [772] | DSP Gain MFC-R2 Receive            | [08]         |    |      |
| [773] | Frame Error Detection              | No           | -> | Yes  |
| [774] | Error Rate                         | [0]          |    |      |
| [775] | ANI Service Mode                   | None         | -> | Both |
| [776] | ANI Max Digits                     | [00]         | -> | [12] |
| [777] | MFC-R2 Forward Timer               | [15]         |    |      |
| [778] | MFC-R2 Backward Timer              | [15]         |    |      |
| [779] | MFC-R2 Disappearance Timer         | [24]         |    |      |
| [785] | Tone Type for Make Call            | Busy+Reorder |    |      |
|       | •                                  | •            |    |      |

1.Line - 13.E1 Control Setting 3

| I.LIIIC IO.LI OOIIC             | <u> </u>   | <u>ig u</u> |              |                                        |      |    |      |    |
|---------------------------------|------------|-------------|--------------|----------------------------------------|------|----|------|----|
| <group−i> 1.ANI Start</group−i> | [14]       | ->          | [00]         | <group−a> 1.Address Complete</group−a> | [03] |    |      |    |
| ⟨Group-I⟩ 2.ANI Complete        | [15]       |             |              | <group−a> 2.ANI Request</group−a>      | [05] |    |      |    |
| ⟨Group-I⟩ 3.ANI Reject          | [12]       |             |              | <group-a> 3.Set UP speech</group-a>    | [06] | -> | [13] |    |
| ⟨Group−II⟩ 1                    | Undefined  | ->          | Subscriber   | <group-a> 4.(First)Request</group-a>   | [00] | -> | [02] |    |
| ⟨Group−II⟩ 2                    | Subscriber |             |              | <group−a> 5.(N)Request</group−a>       | [00] |    |      |    |
| ⟨Group−II⟩ 3                    | Undefined  | ->          | Subscriber   | <group-a> 6.(N-1)Request</group-a>     | [00] | -> | [09] |    |
| ⟨Group-II⟩ 4                    | Undefined  | ->          | Subscriber   | <group−a> 7.(N−2)Request</group−a>     | [00] | -> | [07] |    |
| ⟨Group−II⟩ 5                    | Undefined  | ->          | Subscriber   | <group−a> 8.(N−3)Request</group−a>     | [00] | -> | [08] |    |
| ⟨Group−II⟩ 6                    | Undefined  | ->          | Subscriber   | <group−b> 1.Idle(1)</group−b>          | [01] |    |      |    |
| <group−ii> 7</group−ii>         | Undefined  | ->          | Subscriber   | <group−b> 2.Idle(2)</group−b>          | [00] | -> | [05] |    |
| ⟨Group−II⟩ 8                    | Undefined  | ->          | Collect Call | <group−b> 3.Idle(3)</group−b>          | [00] | -> | [06] |    |
| ⟨Group−II⟩ 9                    | Undefined  | ->          | Subscriber   | <group−b> 4.No Billing</group−b>       | [00] |    |      |    |
| ⟨Group−II⟩ 10                   | Undefined  |             |              | <group−b> 5.Busy</group−b>             | [02] |    |      |    |
| <group−ii> 11</group−ii>        | Undefined  |             |              | <group−b> 6.Unallocated</group−b>      | [03] |    |      |    |
| <group−ii> 12</group−ii>        | Undefined  |             |              | <group−b> 7.Congestion</group−b>       | [04] |    |      |    |
| <group−ii> 13</group−ii>        | Undefined  |             |              | <group-b> 8.Out of Service</group-b>   | [04] |    |      |    |
| <group−ii> 14</group−ii>        | Undefined  |             |              | <group-b> 9.Collect Call</group-b>     | [00] | -> | [80] | or |
|                                 |            |             |              | Reject                                 |      |    | [07] |    |
| <group−ii> 15</group−ii>        | Undefined  |             |              | <group-c> 1.Group-C ANI(N+1)</group-c> | [00] |    |      |    |
|                                 |            |             |              | <group−c> 2.Group−II ANI</group−c>     | [00] |    |      |    |
|                                 |            |             |              | u .                                    |      |    |      |    |

 $\langle Group-I \rangle$  setting → [780],  $\langle Group-II \rangle$  setting → [781],  $\langle Group-A \rangle$  setting → [782],  $\langle Group-B \rangle$  setting → [783],  $\langle Group-C \rangle$  setting → [784]

```
1. ANI Start
2. ANI Complet
3. ANI Reject
01. Subscriber
04. Subscriber
07. Subscriber
10. Undefined
                                          Start
Complete
(Group−I>
                                                                                   [15]
[12]
02. Subscriber
05. Subscriber
(Group-II>
                                                                                                                                            03. Subscriber
                                                                                                                                            06. Subscriber
09. Subscriber
12. Undefined
15. Undefined
: [05]
                                                                                   08. Collect call
                                                                                    11. Undefined
                                                                                    14. Undefined
[03] 2. ANI
                         13. Undefined
                                                                                                  defined

2. ANI Request

4. (First)Request

6. (N-1)Request

8. (N-3)Request

2. Idle(2)

4. No Billing

6. Unallocated

8. Out of Service
                           1. Address Complete
3. Set UP speech
5. (N)Request
7. (N-2)Request
1. Idle(1)
3. Idle(3)
(Group-A>
(Group-B>
                                                                                      [06]
                           5. Busy
7. Congestion
                                                                                     [02]
[04]
                           9. Collect Call Reject :
1. Group-C ANI(N+1) :
2. Group-II ANI :
                                                                                     [08]
(Group-C>
nter numeric code
                                                 M HELP 3
                                                                                                 8
                                                                                                                                     N SAVE B EXIT
```

### Line - 14.E1 CO Setting

Please note TRG and Ref.CO. These information will be needed in setting of "1.Line-1.CO Line Setting 1".

| [400] | CON       | Υ     |    |                    |
|-------|-----------|-------|----|--------------------|
| [401] | TRG       | [8]   |    |                    |
| [417] | CO Name   | [ ]   | -> | Max. 10 Characters |
| [418] | CO Number | [ ]   | -> | Max. 16 Digits     |
| [720] | TIE RING  | TIE   |    |                    |
| [721] | Ref. CO   | [09]  |    |                    |
| [722] | Ans.Wait  | 1 min |    |                    |
| [723] | TIE ID    | Yes   |    |                    |

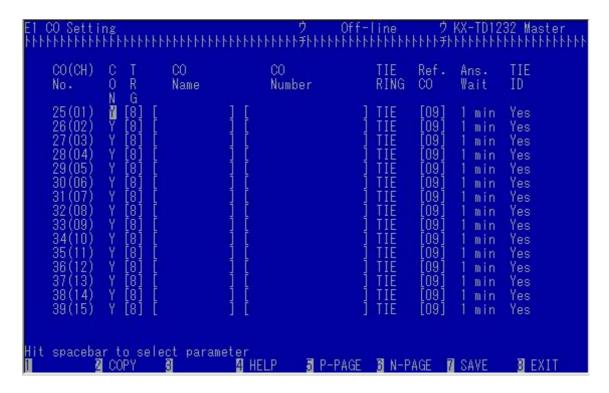

#### Hint!

If you want to restrict each channel of E1 Line, please change "CON" from Y to N.

## 1.Line - 1.CO Line Setting 1

Please check TRG of CO09.

(CO09 is a Ref.CO in "14.E1 CO Setting". If you set Ref.CO as CO10, you should check CO10.)

If TRG is different from "14.E1 CO Setting", you should change TRG of CO09 as same as "14.E1 CO Setting".

( TRG setting → [401] )

| CO Line Setting 1<br>トトトトトトトトトトトトト                                                                                                    | +++++++++++                                                                                                    | ኃ Off-<br>ትኑትትትት                                                                                                    | Transfer and the second                                                                 | KX-TD1232 Mast                                                                                                    |            |
|----------------------------------------------------------------------------------------------------|----------------------------------------------------------------------------------------------------|----------------------------------------------------------------------------------------------------|-----------------------------------------------------------------------------------------|----------------------------------------------------------------------------------------------------|------------|
| CO C T D D<br>No O R I T<br>N G A M<br>L F                                                                                                    | P C CP(<br>P I Detect<br>S D Mode                                                                                                    |                                                                                                    | 1:1<br>No<br>Night                                                                      |                                                                                                    | eak<br>oup |
| 01 Y [1] D 80 02 Y [2] D 80 03 Y [3] D 80 04 Y [4] D 80 05 Y [5] D 80 06 Y [6] D 80 07 Y [7] D 80 08 Y [8] D 80 09 Y [8] D 80 10 Y [8] D 80 11 N [8] D 80 12 N [8] D 80 | 10 N Disable [<br>  10 N Disable [<br>  10 N Disable [<br>  10 N Disable [<br>  10 N Disable [<br>  10 N Disable [<br>  10 N Disable [<br>  10 N Disable [<br>  10 N Disable [ | Disable Disable Disable Disable Disable Disable Disable Disable Disable Disable Disable Disable Disable Disable Disable Disable Disable Disable | Disable Disable Disable Disable Disable Disable Disable Disable Disable Disable Disable | Reg. [ ] [ Reg. [ ] [ Reg. [ ] [ Reg. [ ] ] [ Reg. [ ] ] |            |
| Enter numeric cod<br><mark>⊪ ⊠</mark> COPY                                                                                                    |                                                                                                    | HELP <b>3</b> P-PAGE                                                                                                    | 18 N-PAGE j                                                                             | 7 SAVE 8 EXI                                                                                                    | T          |

## 1.Line - 3.CO Line Groups (TRG)

You should check TRG8.

(If you assign TRG of E1 as another group number, you should check the number which you assigned.)

You should assign "DID/TIE FMT". For example table 1 as below.

( DID/TIE FMT → [430] )

| CO Line Groups (                                                                                      | TRG)<br>>++++++++                                                          | 4444444                                       | ウ<br>トトチトトト                                  | Off-lin              | e<br>トトトトト | ウ KX-<br>トチトト! | -TD123:<br>-FFFF | 2 Master<br>トトトトトトト | 444 |
|----------------------------------------------------------------------------------------------------|----------------------------------------------------------------------------|-----------------------------------------------|----------------------------------------------|----------------------|------------|----------------|------------------|---------------------|-----|
|                                                                                                    | ntercept<br>EXT No<br>Night                                                | Flash<br>Time<br>(msec)                       | Pause<br>Time<br>(sec)                       | DSC<br>Time<br>(sec) | 1          | PBX Ac         | cess<br>3        | DID<br>TIE<br>4 FMT |     |
| 1 Disablo<br>2 Disablo<br>3 Disablo<br>4 Disablo<br>5 Disablo<br>7 Disablo<br>8 <mark>Disabl</mark> o | e Disable<br>e Disable<br>e Disable<br>e Disable<br>e Disable<br>e Disable | 600<br>600<br>600<br>600<br>600<br>600<br>600 | 1.55<br>1.55<br>1.55<br>1.55<br>1.55<br>1.55 | 1.55.55.55.55.55.55  |            |                |                  |                     |     |
| Hit spacebar to :<br>1 2 COPY                                                                         | select param                                                               | eter<br>4 HELP                                | 3                                            | 3                    |            | <b>™</b> S#    | AVE              | <b>3</b> EXIT       |     |

#### Hint!

IRNA Destination (Intercept Routing Extension)

- You can set IRNA destination with changing Intercept EXT No(Day/Night).

( 
$$\rightarrow$$
 Day = [409], Night = [410])

## 1.Line - 4.DID/TIE Format

Please check Format 1, because of format setting in "3. CO Line Groups(TRG)".

Usually, it need not check, but if you need edit DID number, please make some change.

### ( Programming of here $\Rightarrow$ [431] to [435] and [445] to [448] )

|                       | E Format<br>\\\\\\\\\\\                              | *********                                            | *****                                  | FFFFFFF      | ウ Off<br>トナトトトトトトト                                          | -line<br>トトトトトト                                      | ウ К.<br>トトトトチトト                              | X-TD123<br>トトトトトト                                    | 2 Master<br>}}}}}                            |
|-----------------------|------------------------------------------------------|------------------------------------------------------|----------------------------------------|--------------|-------------------------------------------------------------|------------------------------------------------------|----------------------------------------------|------------------------------------------------------|----------------------------------------------|
| FMT Ind<br>No.        | coming                                               | Outgoing                                             | RMV                                    | Add<br>Dial  | Wink<br>Timeout<br>(*64msec)                                | FWD<br>Timer<br>(sec)                                | BACK-<br>WARD<br>(sec)                       | DISA-<br>PPEAR<br>(sec)                              | 1ST<br>DIAL<br>(*32msec)                     |
| 2<br>3<br>4<br>5<br>6 | Vink<br>Vink<br>Vink<br>Vink<br>Vink<br>Vink<br>Vink | Wink<br>Wink<br>Wink<br>Wink<br>Wink<br>Wink<br>Wink | [0]<br>[0]<br>[0]<br>[0]<br>[0]<br>[0] |              | [ 16]<br>[ 16]<br>[ 16]<br>[ 16]<br>[ 16]<br>[ 16]<br>[ 16] | [15]<br>[15]<br>[15]<br>[15]<br>[15]<br>[15]<br>[15] | [15]<br>[15]<br>[15]<br>[15]<br>[15]<br>[15] | [24]<br>[24]<br>[24]<br>[24]<br>[24]<br>[24]<br>[24] | [ 2]<br>[ 2]<br>[ 2]<br>[ 2]<br>[ 2]<br>[ 2] |
| Hit spa<br><b>∐</b>   | acebar to<br><b>2</b>                                | select pa<br>∰                                       |                                        | er<br>∰ HELP | 3                                                           | 3                                                    | 1                                            | SAVE                                                 | <b>3</b> EXIT                                |

### 3.System - 15.Miscellaneous

Please change following parameters.

#### [109] Expansion Card Type (Master)

Please set here as "EL". This means TD188.

#### - [103] Local Access

This setting is which TRG should be hunt at first, when Local Access Number (9 or 0) pushed. If cliente want to use E1 at first, you should set TRG of E1 line as priority 1.

#### [135] DID SELECT

You have two choice.

If DID number from E1 line is same as EXT Number, you can set here "EXT Number".

If you want to use DID Table (refer 3.System – 20.DID), please set here as "Transfer Table". And you should notice the item DID Transfer Table.

#### - [154] DID Transfer Table

If you want to use DID Table, please set here as "Use". And you should notice the item "DID SELECT".

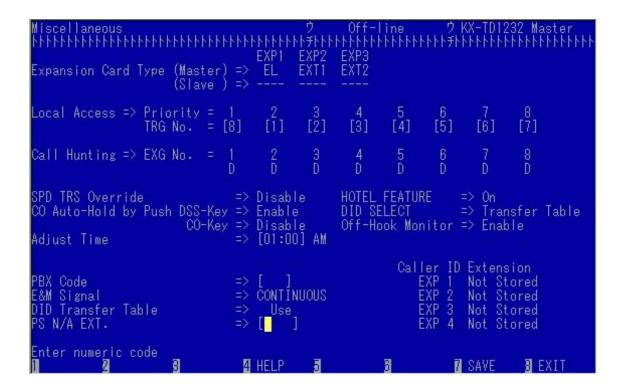

## 3.System - 20.DID

- [139] Name : DID Name
- [136] Number : DID Number, usually Telefonica sends 4 digits in Sao Paulo.
- [137],[138] Day, Night: Destination to transfer

| DID                               | · · · · · · · · · · · · · · · · · · ·   | Off-line         | ウ KX-TD1232 Master     |
|-----------------------------------|-----------------------------------------|------------------|------------------------|
| 111111111111111111111111111111111 | , , , , , , , , , , , , , , , , , , , , | ,444444444444444 | 7000000000000000000000 |
| DID Name                          | Number                                  | Day              | Night                  |
| 001 [Panasonic]                   | [4000 ]                                 | EXT[4017]        | EXT[4017]              |
| 002 [William ]                    | [4040 ]                                 | EXT[4040]        | EXT[4017]              |
| 003 [Fabio ]                      | [4060                                   | EXT[4060]        | EXT[4017]              |
| 004 [Kazu ]                       | [4063                                   | EXT[4063]        | EXT[4017]              |
| 005 [Lucimar ]                    | [4033                                   | EXT[4033]        | <b>EXI</b> [4017]      |
| 006 [ 1                           | 1                                       | Disable          | Disable                |
| 007 [ 1                           | Ì                                       | Disable          | Disable                |
| 008 [ ]                           | Ì                                       | Disable          | Disable                |
| 009 [ 1                           | Ì                                       | Disable          | Disable                |
| ŏĭŏ [ j                           | i                                       | Disable          | Disable                |
| ŎĬĬ Ĺ Í                           | i i                                     | Disable          | Disable                |
| ŎiŹ [ j                           | Ť                                       | Disable          | Disable                |
| ŏiā [ j                           | 1                                       | Disable          | Disable                |
| ŎiĂ [ j                           | †                                       | Disable          | Disable                |
| ŏis [ j                           | i i                                     | Disable          | Disable                |
| őiő [ j                           | †                                       | Disable          | Disable                |
| őiő É Í                           | +                                       | Disable          | Disable                |
| ŏiś t                             | -                                       |                  |                        |
|                                   | -                                       | Disable          | Disable                |
| 019 [                             | -                                       | Disable          | Disable                |
| 020 [ ]                           | 1                                       | Disable          | Disable                |
| Enter numeric code                | Music Boo                               |                  | FLOWE SLEWER           |
| U 2 S                             | ☑ HELP ☑ P-F                            | AGE 🖥 N-PAGE     | 🛮 SAVE 🔞 EXIT          |

### 7.Additional Information

#### Dial Tone of E1 Line

[990] Area10 Bit1-8 for TRG1-8

1-Disable (default) : Dial Tone does not come

0-Enable : Dial Tone comes

#### Collect Call Block

[990] Area8 Bit9-16 for TRG1-8

1-Disable(default): You do not set "Collect Call Block"

0-Enable : You set "Collect Call Block"

Caution

Collect Call Block on E1 is different from the case of Analog CO line.(Sometime, it's same.) Before extension starts to ring, Collect Call Block will be done.

## How to Test E1 Line

### **Synchronization**

3.System - 26.E1 Card

```
## PONTINE OF THE PROPERTY

| PONTINE OF THE PROPERTY
| PONTINE OF THE PROPERTY
| PONTINE OF THE PONTINE OF THE
```

CONNECTION: it should be Estalish. --- This is connection between MainUnit and TD188.

DSP Card: it should be INS.

RAM CHECK (EVEN / ODD): they should be OK.

Communication Error count
- CHECK-SUM: it should be 0.

- DATA-EMPTY: it should be around 50. (47 - 53)

- CARD RESET: it should be 1.

→If this part is not good, there is some hardware problem.

CLOCK DETECT : o CLOCK SELECT : o

→ If this part is not good, please check parameters of 1.Line - 10, 11, 12, 13.

Error Log 3.System - 27.E1 Minor Error

| E1 Minor Error<br>トトトトトトトトトトトトトトト<br>NO CODE | PREFERENCE DATE                      | ウ On-line:<br>トチトトトトトトトト<br>NO CODE                                                                                                    | ROM[P211I]ウ<br>トトトトトトトトトチトトトト<br>DATE | Empty<br>トトトトトトトトトトト |
|----------------------------------------------|--------------------------------------|----------------------------------------------------------------------------------------------------|---------------------------------------|----------------------|
| 02 0987 ['01.May.26<br>03 0987 ['01.May.31   | THU 12:03:21 PM]<br>THU 12:03:22 PM] | 17 0000<br>18 0000<br>19 0000<br>20 0000<br>21 0000<br>22 0000<br>23 0000<br>24 0000<br>25 0000<br>26 0000<br>27 0000<br>28 0000<br>29 0000<br>30 0000<br>31 0000 |                                       |                      |
| 0 2                                          | READ HELP                            | 3                                                                                                    | 3 7                                   | <b>3</b> EXIT        |

0996: this means TD188 recovered from error situation.

If you can not find 0996 at the end of error log, there is big possibility that the system has some problem with E1.

| 0980 | Card Type Mismatch. Card send the different card                                                 | 098D | Detect Error Rare during setting up communication                                                   |
|------|--------------------------------------------------------------------------------------------------|------|----------------------------------------------------------------------------------------------------|
|      | type to TD1232 CPU.                                                                              |      | with CO.                                                                                            |
| 0981 | Not installed DSP Card                                                                           | 098E | Detect RAI signal from CO during normal operation.                                                  |
| 0982 | Self Diagnostic Error : RAM1(IC18) R/W Error                                                     | 098F | Detect un-synchronization during normal operation.                                                  |
| 0983 | Self Diagnostic Error : RAM2(IC19) R/W Error                                                     | 0990 | Detect AIS signal from CO during normal operation.                                                  |
| 0984 | Self Diagnostic Error : DSP card Error                                                           | 0991 | Detect Multi Frame Error during normal operation.                                                   |
| 0986 | Sequence Error during initial data communication                                                 | 0992 | Detect Error Rate during normal operation.                                                          |
| 0987 | Detect No Synchronization during setting up communication with CO.                               | 0993 | Detect Download Data Error(TD1232->TD188) during normal operation.  TD1232 will restart TD188.      |
| 0988 | Detect Synchronization during setting up communication with CO.                                  | 0994 | Detect DSP Card Error                                                                               |
| 0989 | Detect RAI signal from CO during setting up communication with CO.                               | 0996 | Receive Error Recover information from TD188(E1 Card).                                              |
| 098A | Detect un-synchronization (Once detect synchronization) during setting up communication with CO. | 0997 | Detect pulling off TD188(E1 Card).                                                                  |
| 098B | Detect AIS signal from CO during setting up communication with CO.                               | 0998 | Detect FIFO communication Disconnect.(There is no communication.)                                   |
| 098C | Detect Multi Frame Error during setting up communication with CO.                                | 0999 | Detect FIFO communication Disconnect.(IDLE frame is normal, but TD1232 can't send data to E1 card.) |

#### (0980)

I have no experience to receive this. But if it appears, E1 card or TD1232 main unit has hardware trouble.

#### (0981)

This error means that E1 card does not have DSP card. Maybe part of DSP is broken. You should change E1 Card.

#### (0982)

This means that IC18 is broken. You should change E1 card.

#### (0983)

This means that IC19 is broken. You should change E1 card.

#### (0984)

This means that DSP can not work well. Maybe you can not make/receive a call. You should change card.

#### (0986)

This means that communication between main unit and E1 card is not good. Main unit or E1 card is broken.

#### (0987)

This means that E1 card could not receive CLK from Central Office. It happens after resetting when Central Office does not open E1 line or our card is broken. Or miss connected TX and RX.

#### (0988)

This means that, after resetting main unit, in boot up procedure, E1 card could get CLK from Central Office.

Normally you can get this information only after resetting main unit.

#### (0989)

This means that E1 card received RAI from CO in boot up procedure.

RAI signal means that Central Office received wrong data from PBX.

But factly, it happens with bad quality line.

If a customer use bad quality line, the signal from PBX may change to another data.

And Central Office receives this changed data.

So if you find much of this error code, usually, problem comes from line quality problem.

But in other hand, there is one possibility that it exactly our problem.

When TD1232 got electric shock from thunder, some part of PCB will be broken.

After this also RAI will be send by Central Office, because our PBX sends wrong data.

In this case you should change PCB step by step. (I got this problem only once.)

#### (098A)

I never got this. But I understand this as line quality problem.

#### (098B)

Please refer to (0990)

#### (098C)

Please check line quality. If you have another E1 card, try to change E1 card.

Usually this error code indicates line quality is not good.

#### (098D)

Please refer to (0992)

#### (098E)

After synchronization is established, PBX received RAI from Central Office.

About detail information, please refer to explanation of (0989).

#### (098F)

If line quality is not good, it should be received. Usually, after this error code, (0996) follows.

It means, synchronization was lost temporary.

#### (0990)

If PBX received AIS information, it's better to confirm what kind of error is included in this AIS

But usually, AIS is received when line quality is not good.

#### (0991)

Sometimes, it can be happen on bad quality line. It is not normal. I have no idea to solve this problem with our side. If this makes customers unhappy, please complain Central Office.

#### (0992)

According your setting of "Flame Error Detection" (1.Line - 12.E1 Control Setting 2), it will appear.

If you set this parameter "Yes" and you also set "Error Rate" as some number, PBX detect frame error.

After PBX detects the number (you sent this number) of frame error, this error code appear. And also PBX let this E1 fall down.

#### (0993)

The communication between E1 card and main unit made some mistake. If you have this error code much, some hardware error happen on E1 card.

#### (0994)

This means that DSP can not work well. Maybe you can not make/receive a call. You should change card.

#### (0996)

E1 card recovered from error situation. Usually "error situation" means miss-synchronization.

#### (0997)

E1 card is pulled off without turning off main unit.

#### (0998)

The communication between E1 card and main unit disappear. It means E1 card is broken.

#### (0999)

Same as (0998). The communication between E1 card and main unit disappear. It means

E1 card is broken.

#### Monitor de Bits de Sinalização para tronco - E1

Após conectar na TD1232 vá até o Main Menu e insira o comando [ALT]+[K][X][T][D]. Vai aparecer um outro MENU.

### 8. E1 Option – 3.E1 BITS de SINALIZAÇÃO

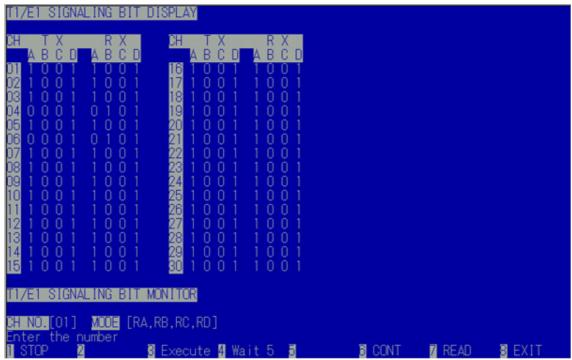

**CH** = Canal de linha E1.

**TX** = Bits enviados da placa E1 para a Operadora.

**RX** = Bits enviados da Operadora para a placa E1.

#### Explicação para cada Bit

O bit C e o bit D não são usados no Brasil e devem ficar **sempre C = 0 e D = 1** 

Sobre o bit A e o B, siga o fluxo na tabela abaixo.

| Outgoing Call |              |                           | Incoming Call |              |                           |
|---------------|--------------|---------------------------|---------------|--------------|---------------------------|
| TX (ABCD)     | RX (ABCD)    | Status                    | TX (ABCD)     | RX (ABCD)    | Status                    |
| <b>10</b> 01  | <b>10</b> 01 | Livre                     | <b>10</b> 01  | <b>10</b> 01 | Livre                     |
| <b>00</b> 01  | <b>11</b> 01 | Capturou um canal         | <b>11</b> 01  | <b>00</b> 01 | Operadora nos envia sinal |
| <b>00</b> 01  | <b>11</b> 01 | Discando                  | <b>11</b> 01  | <b>00</b> 01 | Recebendo DID, ANI        |
| <b>00</b> 01  | <b>11</b> 01 | Ringing no outro lado     | <b>11</b> 01  | <b>00</b> 01 | Nosso Ramal Ringing       |
| <b>00</b> 01  | <b>01</b> 01 | Atendeu                   | <b>11</b> 01  | <b>00</b> 01 | Atendeu                   |
| <b>00</b> 01  | <b>01</b> 01 | Falando                   | <b>11</b> 01  | <b>00</b> 01 | Falando                   |
| <b>00</b> 01  | <b>11</b> 01 | Desconectou do outro lado | <b>11</b> 01  | <b>00</b> 01 | Desconectou do nosso lado |
| <b>10</b> 01  | <b>01</b> 01 | Desconectou do nosso lado | <b>01</b> 01  | <b>01</b> 01 | Desconectou do outro lado |
| <b>10</b> 01  | <b>10</b> 01 | Livre                     | <b>10</b> 01  | <b>10</b> 01 | Livre                     |

Se você encontrar (TX = 1001 e RX = 1101) o canal foi bloqueado pela Operadora.

### Memory Dump of TD188

From Main Menu, after connected to TD1232, Input [ALT]+[K][X][T][D]. Another Menu will appear.

8.T1/E1 Option - 6.T1/E1 Memory Dump

If you can not solve problem, please take dump data when your problem happen.

Start Address: 200000

Length: 40000

Dump Filename: You can name as you want. Default is "T1E1MEM.LOG".

After this please send this with Error Log(3.System - 27 E1 Minor Error).

#### Reset DSP of TD188

There are 2 methods to reset only TD188.

<method 1>

Disconnect and re-connect the cable between E1 modem and TD188.

DSP of TD188 will be reset.

<method 2>

From Main Menu, after connected to TD1232, Input [ALT]+[K][X][T][D]. Another Menu will appear.

8.T1/E1 Option - 5.T1/E1 Memory Read/Write

Start Address = 20d14c

Length = 1

Change 0000 → 0010 and push[F4] (WRITE)

DSP reset will be done.

You can do this procedure from RMT site.

### Getting FIFO Log (Communication data) between E1 card and Main Unit

- 1. Connect PC-Soft
- 2. 7.Additional data SYS11 : 1111.1111.1111  $\rightarrow$  0010.1111.1111.0111 and [Save]
- 3.  $\rightarrow$  0000.1111.1111.0111 and [Save]
- 4. Disconnect PC-Soft
- 5. Connect Hyper Terminal (  $9600\,/\,8bit\,/\,None\,/\,1bit$  ) and start to capture text data.

After your problem happen, quit Hyer Terminal.

- 6. 7.Additional data SYS11 : → 1111.1111.1111 and [Save]
- 7. Send this text data to Panasonic do Brasil by E-mail.

## Regular Sequence (MFC-R2) in Brazil

## Outgoing call ( Outgoing call to 96488884 )

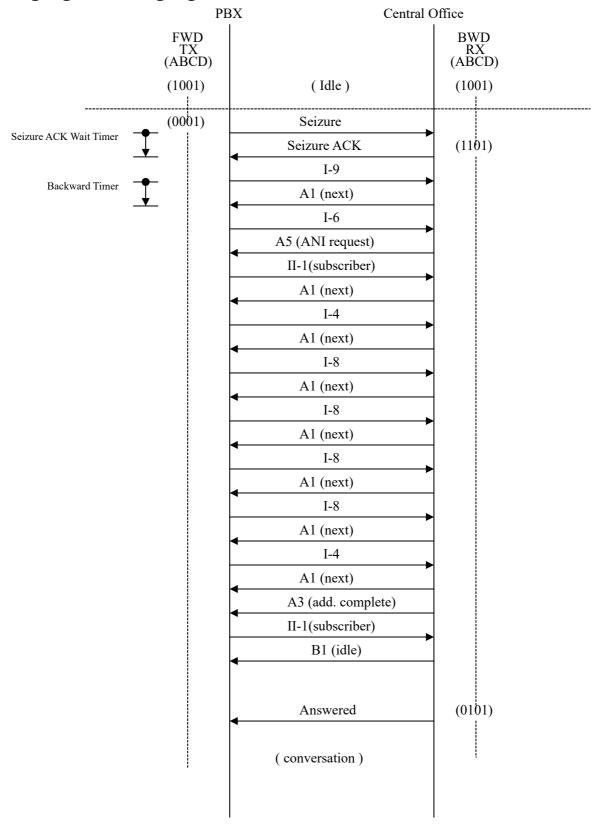

## **Incoming Call**

(Incoming call to Ext.8672, Caller ID is 11196488884)

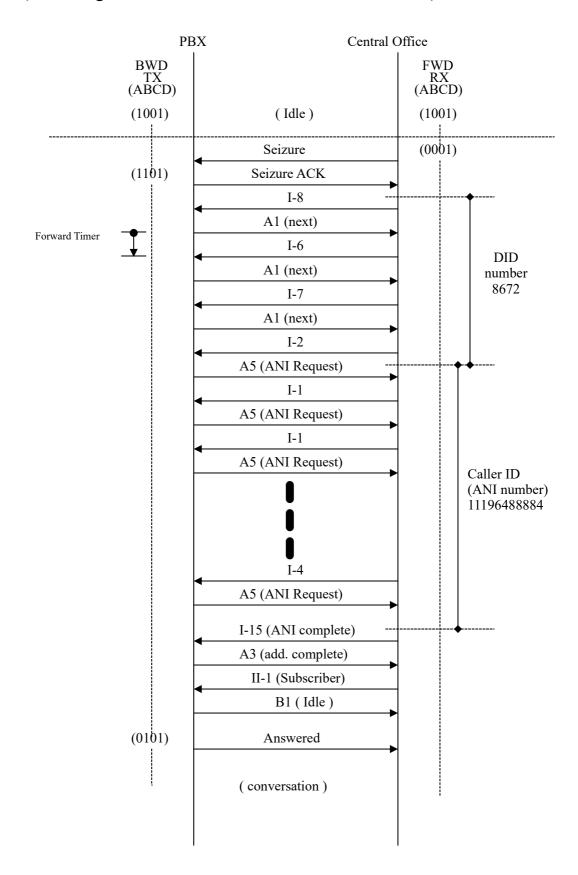

## **Disconnecting**

Caller Party Disconnecting

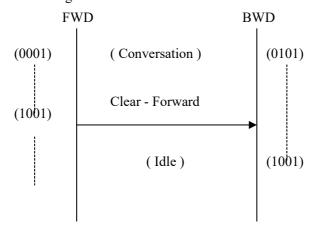

Called Party Disconnecting

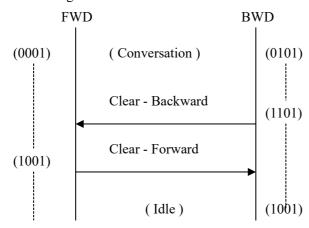